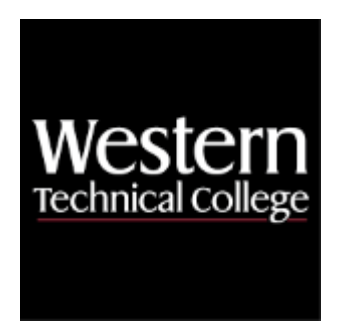

# **Western Technical College**

# **10614136 Architectural Building Information Management Course Outcome Summary**

# **Course Information**

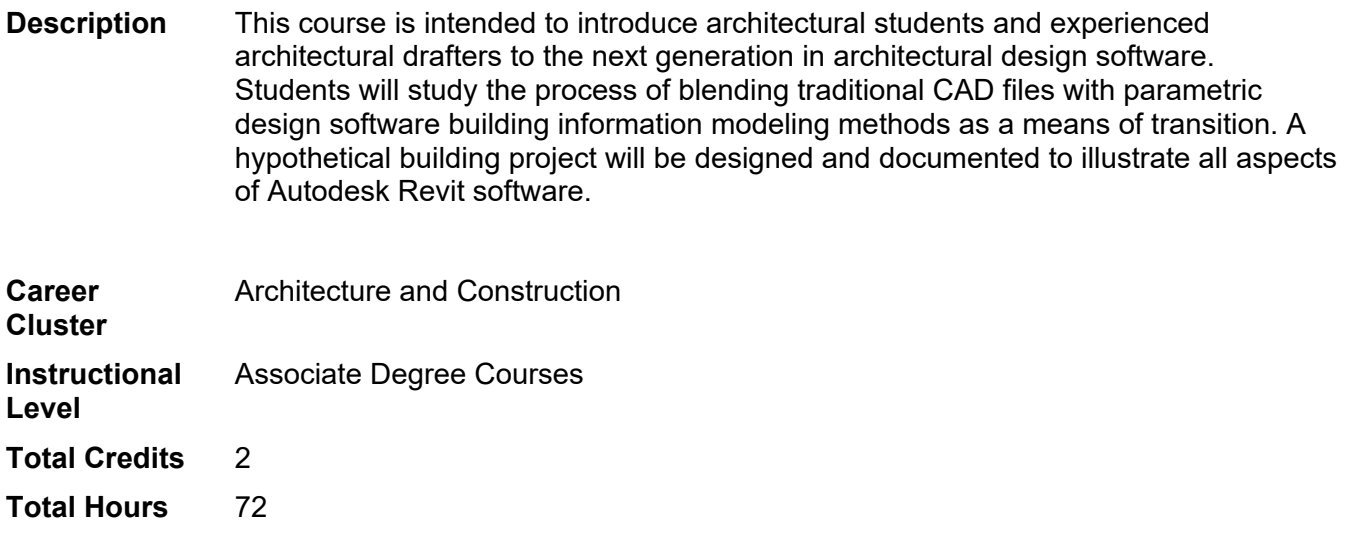

## **Pre/Corequisites**

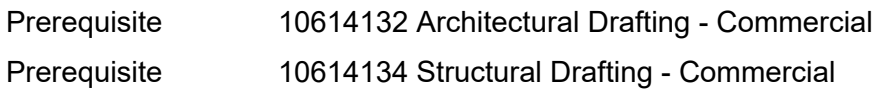

## **Textbooks**

*Design Integration Using Autodesk Revit 2022.* Copyright 2021. Stine, Daniel John. Publisher: Schroff Development Corporation. **ISBN-13**: 978-1-63057-451-2. Required.

# **Success Abilities**

- 1. Live Responsibly: Develop Resilience
- 2. Refine Professionalism: Improve Critical Thinking

# **Program Outcomes**

- 1. Develop construction documents
- 2. Evaluate building materials
- 3. Develop building designs
- 4. Integrate building systems

## **Course Competencies**

## **1. Explore various Building Information Modeling (BIM) software.**

## **Assessment Strategies**

1.1. Presentation

#### **Criteria**

## *You will know you are successful when*

- 1.1. you prepare a report comparing and contrasting various BIM software features.
- 1.2. you summarize the trends of BIM usage.
- 1.3. you highlight the work of a firm that uses BIM software.
- 1.4. you lists the costs of various BIM software.

#### **Learning Objectives**

- 1.a. Identify differences between BIM softwares.
- 1.b. Quantify BIM usage in the industry.

## **2. Develop BIM schedules to extract data.**

#### **Criteria**

#### *You will know you are successful when*

- 2.1. you filter building wall types.
- 2.2. you sort building wall types.
- 2.3. you create a schedule to quantify volume of concrete in a building foundation.
- 2.4. you create a schedule to quantify plumbing fixtures.
- 2.5. you create a schedule to quantify roofing materials.
- 2.6. you create a schedule to quantify square footage of all building wall types.
- 2.7. you identify a building material with recycle content and schedule to quantify total recyclable material units.

#### **Learning Objectives**

- 2.a. Filter BIM data.
- 2.b. Sort BIM data.
- 2.c. Use a schedule to calculate quantities.
- 2.d. Use a schedule for LEED evaluation.

# **3. Analyze various BIM families to understand their uses.**

## **Criteria**

## *You will know you are successful when*

- 3.1. you locate BIM family category listings.
- you describe two ways to access family categories.
- 3.3. you describe various categories and their uses.
- 3.4. you describe when to use 'Generic Models' category.

## **Learning Objectives**

- 3.a. Identify family categories.
- 3.b. Identify criteria variables for family categories.
- 3.c. Access family categories.

# **4. Explore properties of object families.**

#### **Criteria**

#### *You will know you are successful when*

- 4.1. you open up an existing object file (.rft).
- 4.2. you recognize element properties of an object file.
- 4.3. you observe object instance settings.
- 4.4. you observe object type settings.
- 4.5. you share observations with class.

#### **Learning Objectives**

- 4.a. Locate and open an existing family file in a BIM project.
- 4.b. Locate instance properties of a family object file.
- 4.c. Locate type properties of a family object file.

#### **5. Edit existing family content.**

#### **Criteria**

#### *You will know you are successful when*

- 5.1. you import an existing family from an outside website.
- 5.2. you place family into BIM project.
- 5.3. you edit object instance settings.
- 5.4. you edit object type settings.
- 5.5. you flex a family to look for inconsistencies until correct.
- 5.6. you save family object to a BIM project file.

#### **Learning Objectives**

- 5.a. Discover web sites for importing object families.
- 5.b. Incorporate new and imported object families into a BIM file.

#### **6. Create new family content.**

#### **Criteria**

#### *You will know you are successful when*

- 6.1. you create an object file.
- 6.2. you add parametric dimensions to a family object.
- 6.3. you add material representations to a family object.
- 6.4. you flex a family to look for inconsistencies until correct.
- 6.5. you save family object to a BIM project file.

#### **Learning Objectives**

- 6.a. Open correct family category file.
- 6.b. Determine appropriate dimensions to be locked.
- 6.c. Perform family flexing.
- 6.d. Incorporate parametric dimensions.
- 6.e. Create new material representations.

## **7. Compile BIM families into catalog content.**

## **Criteria**

## *You will know you are successful when*

- 7.1. you identify websites of manufacturer's that provide building elements for construction products.
- 7.2. you identify manufacturer's product lines that do have Revit family content available.
- 7.3. you edit or create a parametric family element of a manufacturer's product.
- 7.4. you flex for inconsistencies until correct.
- 7.5. you compile various families into a document (.doc or .pdf) suitable for web posting or print distribution.

## **Learning Objectives**

- 7.a. Explore how manufacturers provide product information for construction products.
- 7.b. Review marketing materials of manufacturer's product lines.

## **8. Organize family files.**

#### **Criteria**

#### *You will know you are successful when*

- 8.1. you properly name a family file.
- 8.2. you post a family file to a server utilized by the class.
- 8.3. you create a budget that incorporates time spent and hourly fee for family content design.
- 8.4. you describe how a family file can be uploaded to a site similar to Revit City or AUGI.

#### **Learning Objectives**

- 8.a. Recognize the file characteristics of a Revit family file (.rfa).<br>8.b. Track time spent in creating a family file.
- Track time spent in creating a family file.